## 取引条件①

## **【取引条件】画面では、取り扱い通貨ペアの必要証拠金など、取引条件を確認することができます。**

## **取引条件画面の表示方法①**

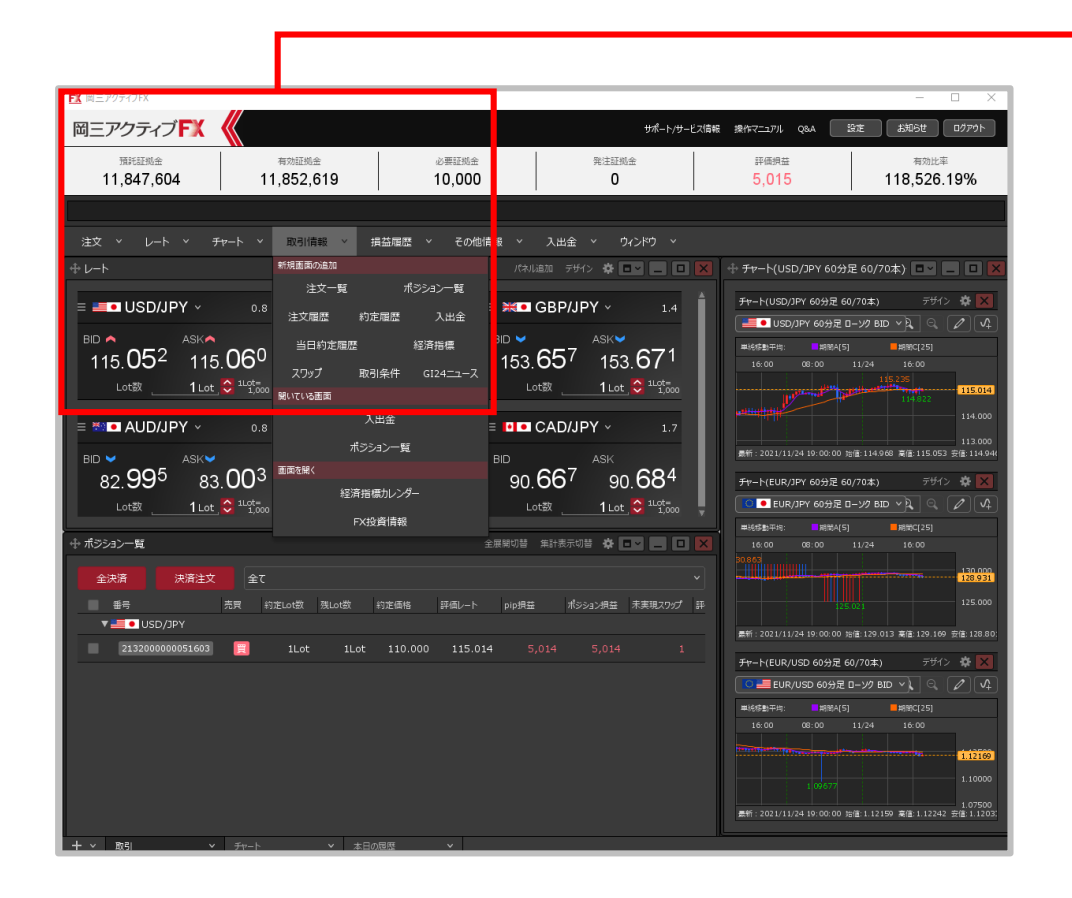

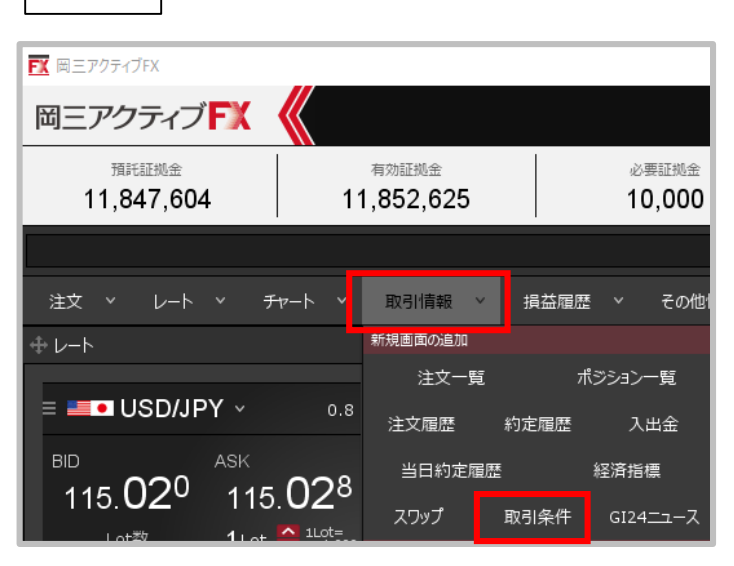

**①取引画面上部の【取引情報】→ 【取引条件】をクリックします。**

**拡大**

取引条件②

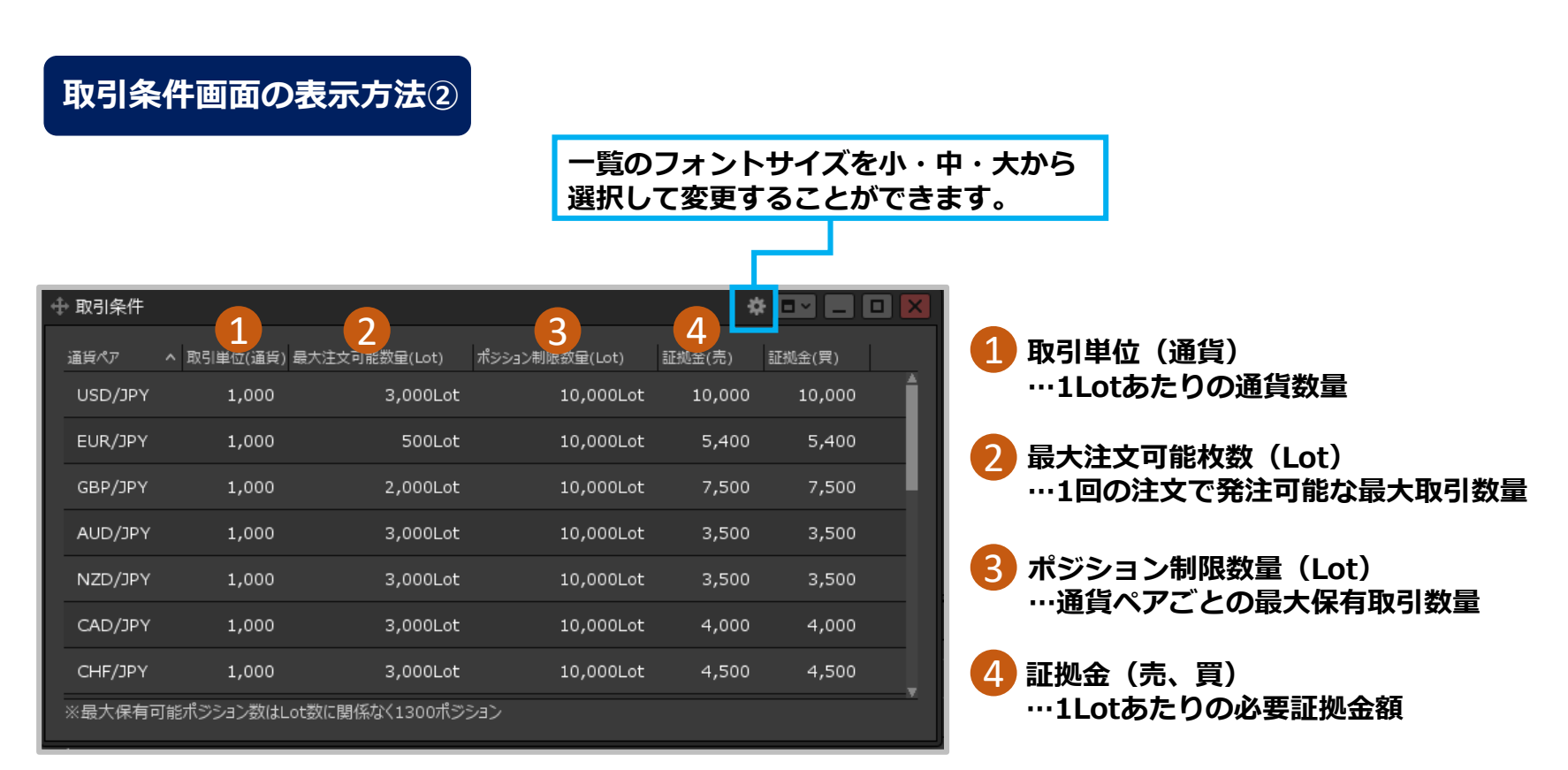

**②【取引条件】画面が表示されました。**